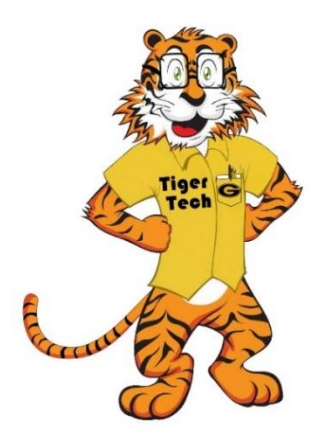

## **Grambling State University WiFi Student User Instructions (Windows PC)**

1. Click on available networks on your PC. 2. It will display all available networks.

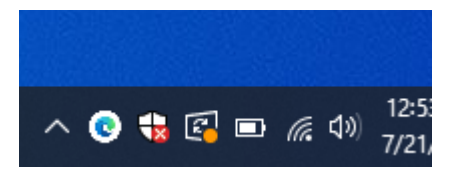

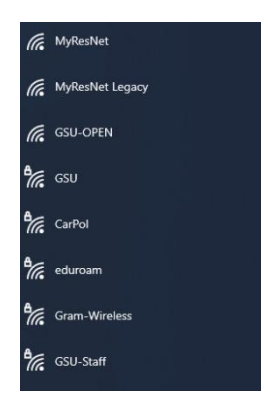

3. Choose "Gram-Wireless" Network (SSID) and click

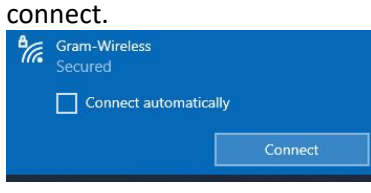

5. When message below is displayed, please click connect.

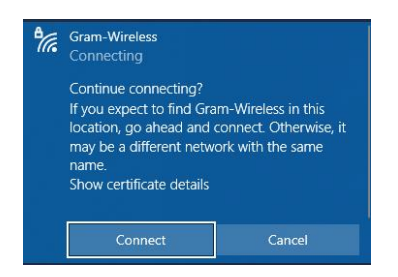

7. For support, please reach out to the Grambling IT [service desk.](https://www.gram.edu/offices/infotech/trackit.php) [helpdesk@gram.edu](mailto:helpdesk@gram.edu) 318.274.2623

4. Enter your Grambling student credentials.

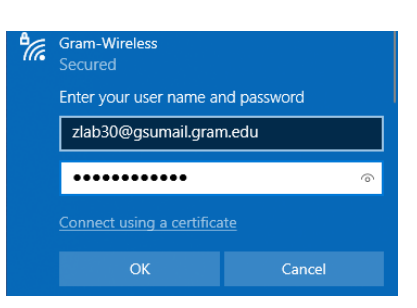

6. If connecting is successful, you will see the message below

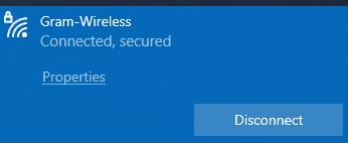